# *HARMONYS Flash - Aussen*

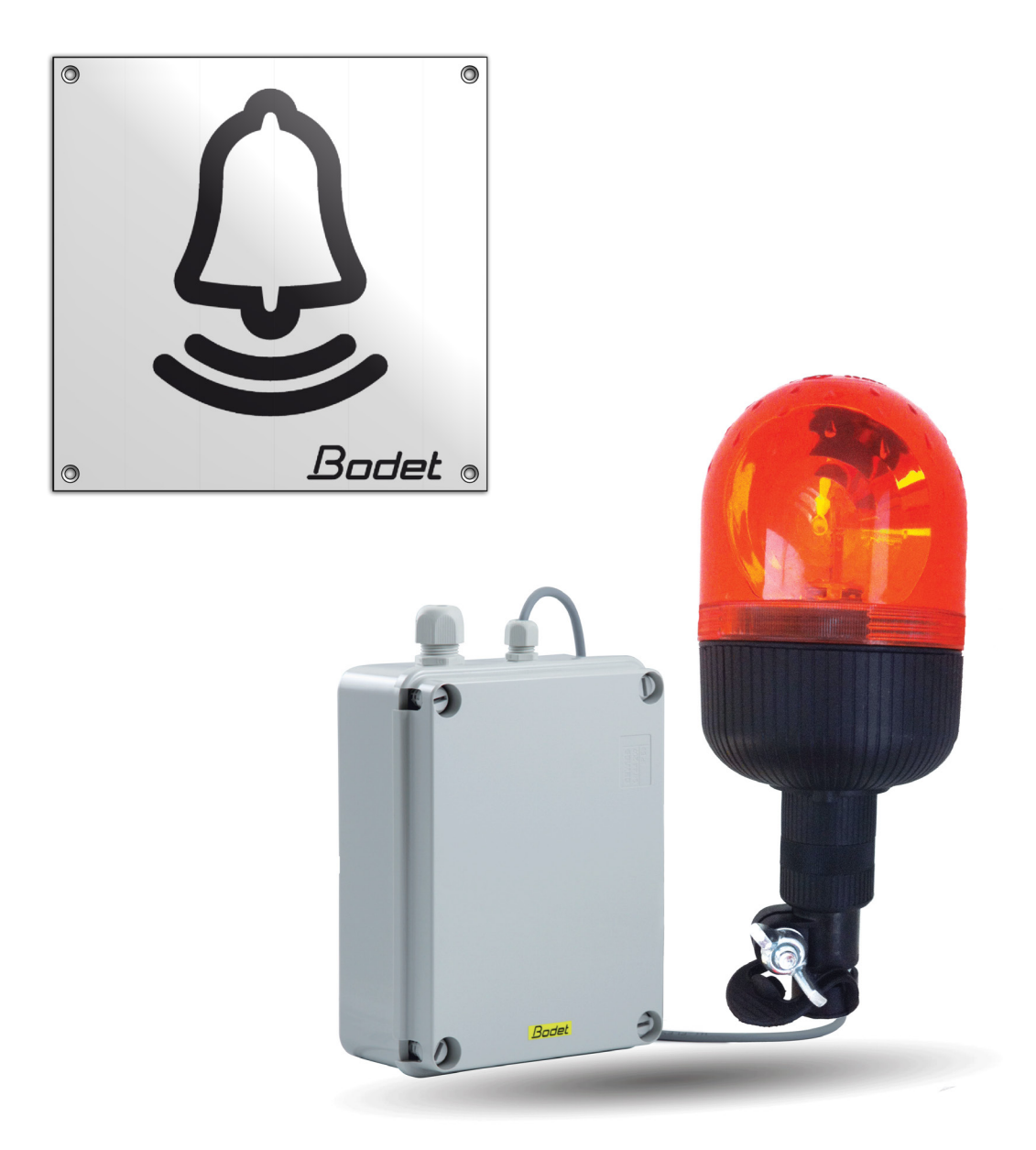

## *Installations- und Gebrauchsanleitung*

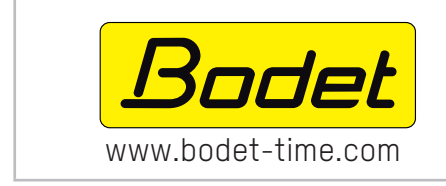

## BODET SA

BP30 001 49340 TREMENTINES - Frankreich Tel. Kundendienst Frankreich: 02.41.71.72.99 www.bodet-time.com Fax Frankreich: 02.41.71.72.01

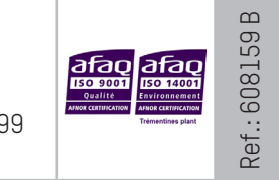

*Stellen Sie beim Empfang des Produkts sicher, dass es während des Transports nicht beschädigt wurde, andernfalls machen Sie dem Transporteur gegenüber einen Vorbehalt geltend.*

#### **INHALTSVERZEICHNIS**

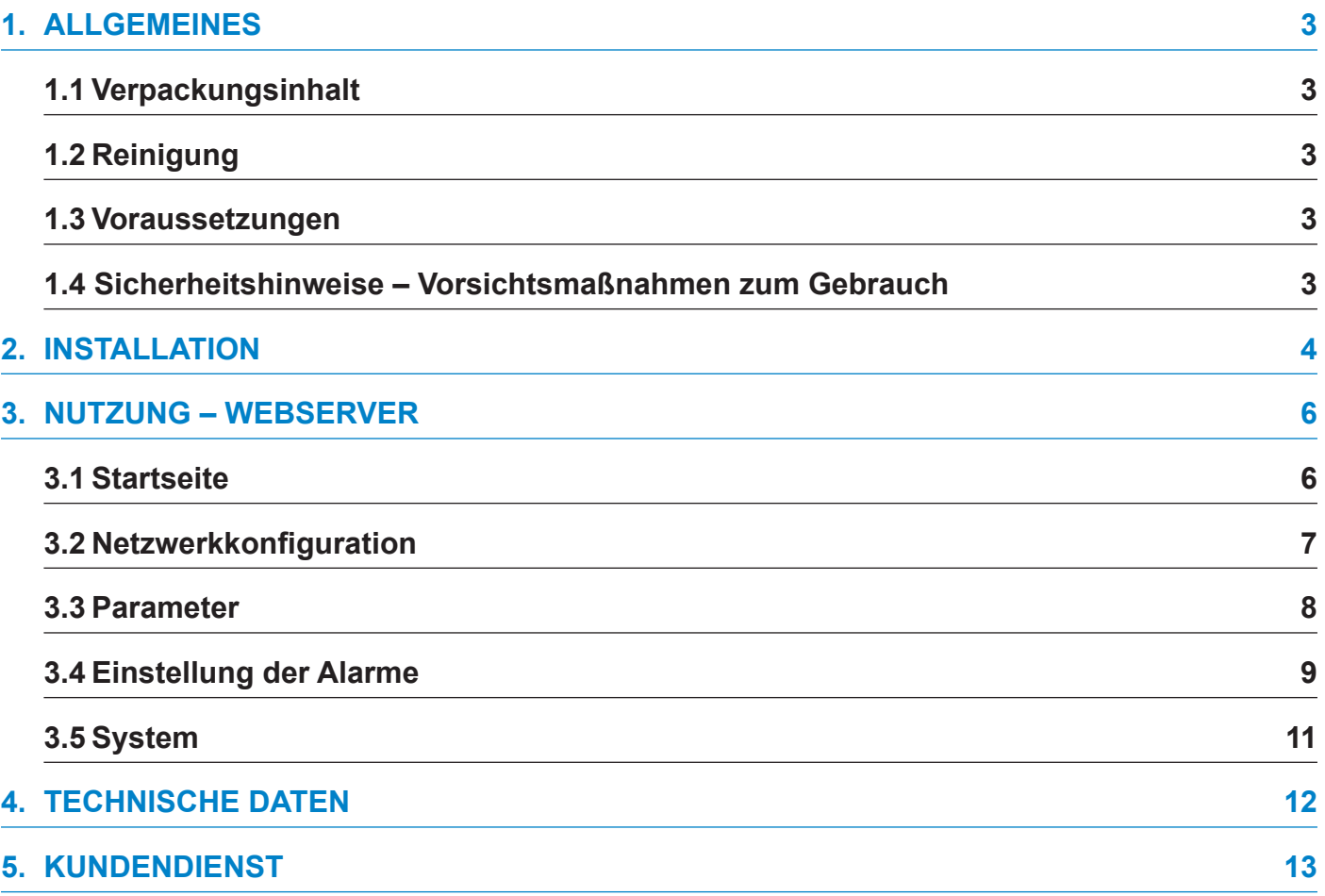

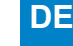

### **1. ALLGEMEINES**

Wir danken Ihnen dafür, dass Sie sich für das Gerät Harmonys Flash für den Außenbereich von BODET entschieden haben. Dieses Produkt wurde mit Sorgfalt auf Grundlage der Qualitätsstandards gemäß ISO9001 entwickelt, um Ihre Anforderungen bestmöglich zu erfüllen.

Wir empfehlen Ihnen, vor der Handhabung des Produktes diese Anleitung aufmerksam durchzulesen.

Bewahren Sie diese Anleitung während der gesamten Lebensdauer Ihres Produktes auf, um bei Bedarf stets darauf zurückgreifen zu können.

Jede nicht mit dieser Bedienungsanleitung übereinstimmende Verwendung kann irreversible Schäden verursachen und zum Erlöschen der Garantie führen.

Nicht vertragliche Daten. Das Unternehmen BODET behält sich das Recht vor, die Geräte ohne vorherige Ankündigung gewissen technischen, ästhetischen oder farblichen Änderungen zu unterziehen.

Diese Anleitung kann ohne vorherige Ankündigung geändert werden. Um die aktuellste Version dieser Dokumentation zu erhalten, beachten Sie bitte unsere Internet-Seite: www.bodet-time.com.

#### **1.1 Verpackungsinhalt**

Packen Sie das Produkt sorgfältig aus und überprüfen Sie den Inhalt der Verpackung. Die Referenznummer 907797 sollte Folgendes umfassen:

- ein Harmonys-Flash-Gerät für den Außenbereich,
- eine Schnellstartanleitung.

#### **1.2 Reinigung**

Benutzen Sie ein antistatisches Produkt.

Verwenden Sie keinen Alkohol, kein Aceton oder andere Lösungsmittel, die das Produkt beschädigen könnten.

#### **1.3 Voraussetzungen**

Für die Inbetriebnahme dieser Produkte ist die SIGMA-Software zu installieren (auf CD-Rom mit Ihrer Hauptuhr geliefert). Um die aktuellste Software-Version zu erhalten, wenden Sie sich bitte an unsere Kundenbetreuung, die Ihnen die Download-Links weiterleiten wird. Sie erreichen sie per E-Mail unter folgender Adresse: export@bodettimesport.com.

**Um die Kompatibilität der Geräte und die zu installierende Softwareversion mit unserer Kundenbetreuung zu prüfen, halten Sie die Software-Version der Hauptuhr bereit.**

#### **1.4 Sicherheitshinweise – Vorsichtsmaßnahmen zum Gebrauch**

 **Dieses Gerät ist von einer qualifizierten Person zu installieren und zu warten.**

Das Harmonys-Flash-Gerät für den Außenbereich wird an die Netzsteckdose angeschlossen. Die Installation muss der Norm IEC 364 (NFC 15-100 für Frankreich) entsprechen.

Das Produkt muss über die Elektroinstallation des Gebäudes versorgt werden. Es ist für Überspannungen der Kategorie II ausgelegt. Obergrenze: 2 500 V (falls erforderlich einen Spannungsschutz vorsehen).

Die verschiedenen Kabel müssen in den Kabelführungen fixiert sein, um keine Spannungen auf die Anschlussklemmen auszuüben. Weiterhin müssen die Leiter ein- und desselben Stromkreises in der Nähe der Klemme aneinander befestigt werden, um eine verringerte Isolation zu verhindern, falls sich eine der Klemmen löst.

Als Vorsicherung der Versorgungsleitung einen schnell zugänglichen Schutzschalter von maximal 16 A mit Phasenund Neutralleiter vorsehen.

Dieser Schutzschalter schützt und unterbricht die Stromversorgung und ist bei Wartungsarbeiten abzuschalten.

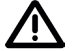

 **Die Spannung darf erst nach der Befestigung des Materials zugeschaltet werden.**

- 1 Den Platz für das Blinklicht festlegen und dabei auf die Nähe zum Bedienkasten achten: zur Verbindung dieser beiden Elemente wird ein 5 Meter langes Kabel geliefert.
- 2 Den Platz für den Bedienkasten von Harmonys Flash festlegen und dabei auf die Nähe zur Steckdose und zum Ethernet-Netzwerkkabel achten.
- 3 Die 4 Schrauben **1** mit einem flachen Schraubendreher lösen und das Gehäuse öffnen. Die Abdeckung des Gehäuses abnehmen.
- 4 Den Bedienkasten mit Hilfe der 3 Befestigungsschrauben an seinem Platz befestigen **<sup>2</sup>** . Die untenstehenden Abmessungen beachten.
	- Hinweis: Zur Befestigung des Bedienkastens **3** kann die 4. Befestigungsschraube verwendet werden. Die 3 Nüsse der Elektronikkarte lockern, **4** um an die letzte Befestigungsschraube des Bedienkastens zu gelangen **3** .
- 5 Das Netzwerkkabel sowie das Kabel des Blinklichts durch die größere der beiden Kabeleinführungen führen. Das Netzkabel wird allein durch die kleinere Kabeleinführung geführt.

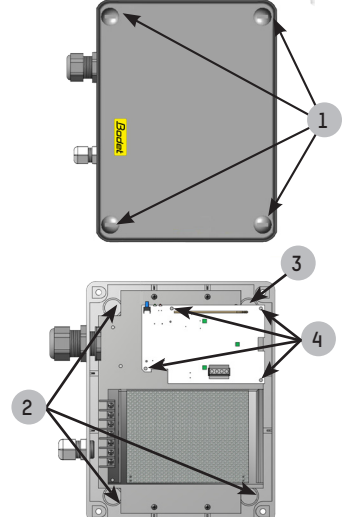

- 6 Das Blinklicht an der festgelegten Stelle installieren. Darauf achten, dass es sowohl an der anzuschraubenden Rohrbefestigung als auch am Untergrund (z. B. Wand) gut aufliegt, um Vibrationen zu vermeiden.
- 7 Die Informationstafel so nah wie möglich am Blinklicht anbringen.

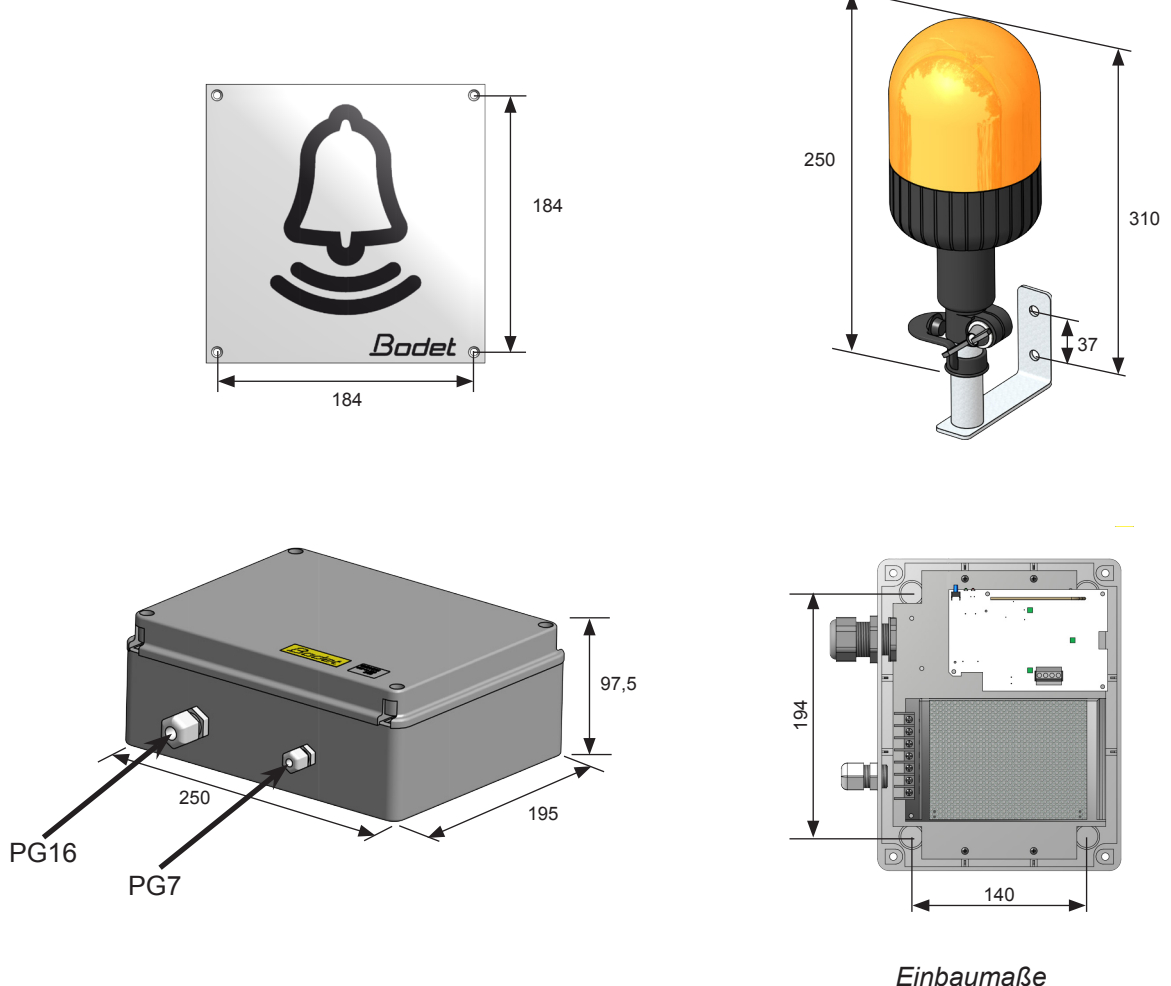

 *Innenansicht des Netzteils*

 **Die Spannung darf erst nach der Befestigung des Materials zugeschaltet werden.**

- Die 4 Befestigungsschrauben der Platine lösen, von wenigen Millimetern auf der sich die Stromversorgungseinheit und die Elektronikkarte befinden.
- Die Stromversorgungseinheit etwas zur Seite schieben und dann nach vorne ziehen, um sie aus dem Gehäuse zu nehmen: die Befestigungslöcher ermöglichen das Herausziehen der Stromversorgungseinheit, ohne die Schrauben komplett zu lösen.
- Die transparente Kunststoff-Schutzleiste abnehmen.
- Das Netzkabel mit der Stromversorgungseinheit verbinden und dabei auf die Polarität achten: L, N, T (Phase, Nulleiter, Erdung).

**Die drei Drähte mit Hilfe der gelieferten Kunststoffklemme miteinander befestigen.**

9 - Das Verbindungskabel (2-adrig) des Blinklichts am grünen Anschluss der Elektronikplatine in OUT des Bedienkastens anschließen. Auf die Polarität achten: V- (Masse), V+ (24V).

### **Abgemanteltes Kabel 25 mm.**

#### **Blanke Drähte 7 mm.**

**Die beiden Drähte des Kabels mit Hilfe der gelieferten Kunststoffklemme miteinander befestigen.**

- 10 Die transparente Kunststoffleiste wieder anbringen und die Stromversorgungseinheit wieder einsetzen.
- 11 Den Bedienkasten wieder schließen.

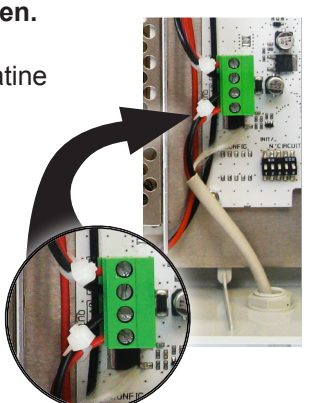

**Innerhalb des Bedienkastens müssen alle Kabel gespannt sein (ohne Zug). Vom Einlegen überschüssiger Kabel in den Bedienkasten wird abgeraten**.

#### **Zuschalten der Spannung bei Harmonys Flash (geöffneter Kasten):**

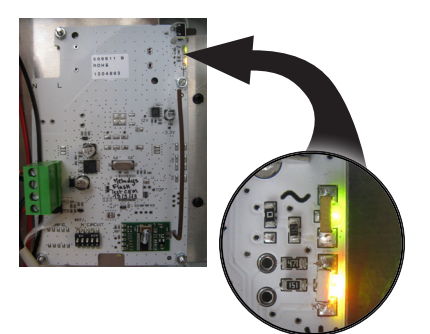

- **"Test"-Taste:** Durch Betätigung dieser Taste kann die Funktionsweise der Blinkleuchte getestet werden (Ein- und Ausschalten des Test-Modus).
- Die LED "~" (grün) gibt die Spannungsversorgung an.
- Die LED "Ψ" (grün/rot) signalisiert die Systemkonfiguration.
	- > Grün = Netzwerksynchronisation OK
	- > Rot = Fehler bei der Netzwerksynchronisation

Nach dem Einschalten des Produkts wartet es auf einen Ausführungsbefehl von der Hauptuhr.

**DE**

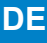

#### **3. NUTZUNG – WEBSERVER**

Um auf die Webschnittstelle zuzugreifen, gibt es zwei Möglichkeiten:

- 1) Eine Seite des Internetbrowsers öffnen. In der Suchleiste die IP-Adresse des im Netzwerk vorhandenen Produkts eingeben (z. B.: 192.0.1.128).
- 2) Die Sigma-Software verwenden*,* im Menü **Konfiguration > IP-Geräte > Reiter Harmonys Flash** klicken Sie auf die Schaltfläche **Zugang zum Webserver**, um den Webserver zu öffnen (die Software-Anleitung beachten, 607726).

Die SIGMA-Software ermöglicht Folgendes:

- Orten der aktuell im Netzwerk vorhandenen Ausrüstungsgegenstände,
- Einstellen jedes Ausrüstungsgegenstandes (unabhängig voneinander oder Kopieren der Parameter eines Ausrüstungsgegenstandes zu einer Gruppe von Ausrüstungsgegenständen),
- Aktualisierung der Software-Version der Ausrüstung.

#### **3.1 Startseite**

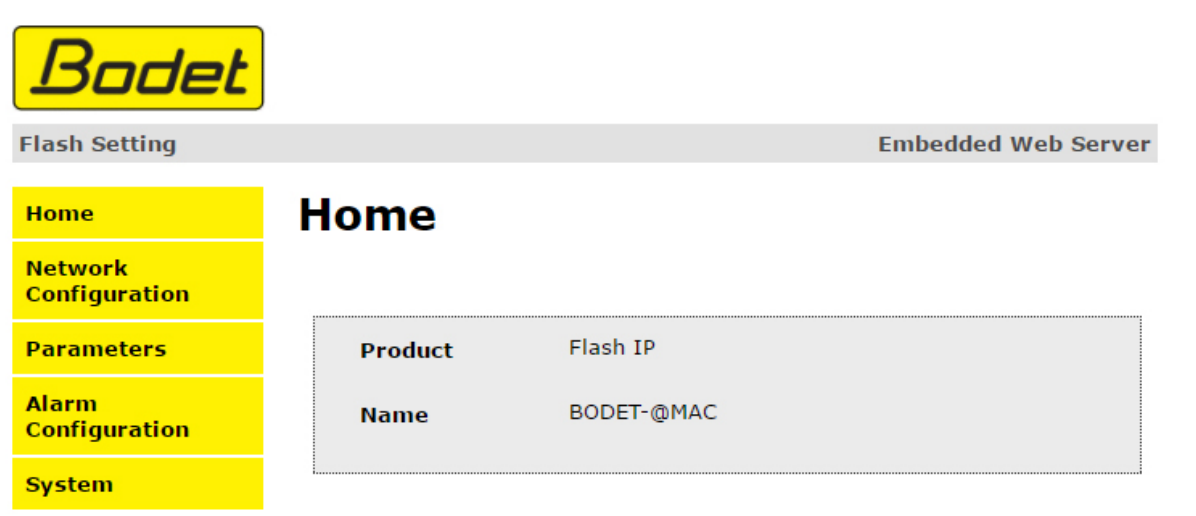

Auf der Homepage werden die folgenden allgemeinen Informationen zusammengefasst:

- **Produkt**: Produktart.
- **Name**: BODET + @MAC. @MAC ist die MAC-Adresse des Produkts, sie ist von Produkt zu Produkt verschieden und entspricht der MAC-Adresse, die auf dem Kennzeichnungsetikett des Produkts bei seiner Installation abgelesen wurde. Die MAC-Adresse kann im Menü **Netzwerkkonfiguration** geändert werden. Dieser Standard-Wert erlaubt es, das Produkt bei der Inbetriebnahme im Netz zu finden.

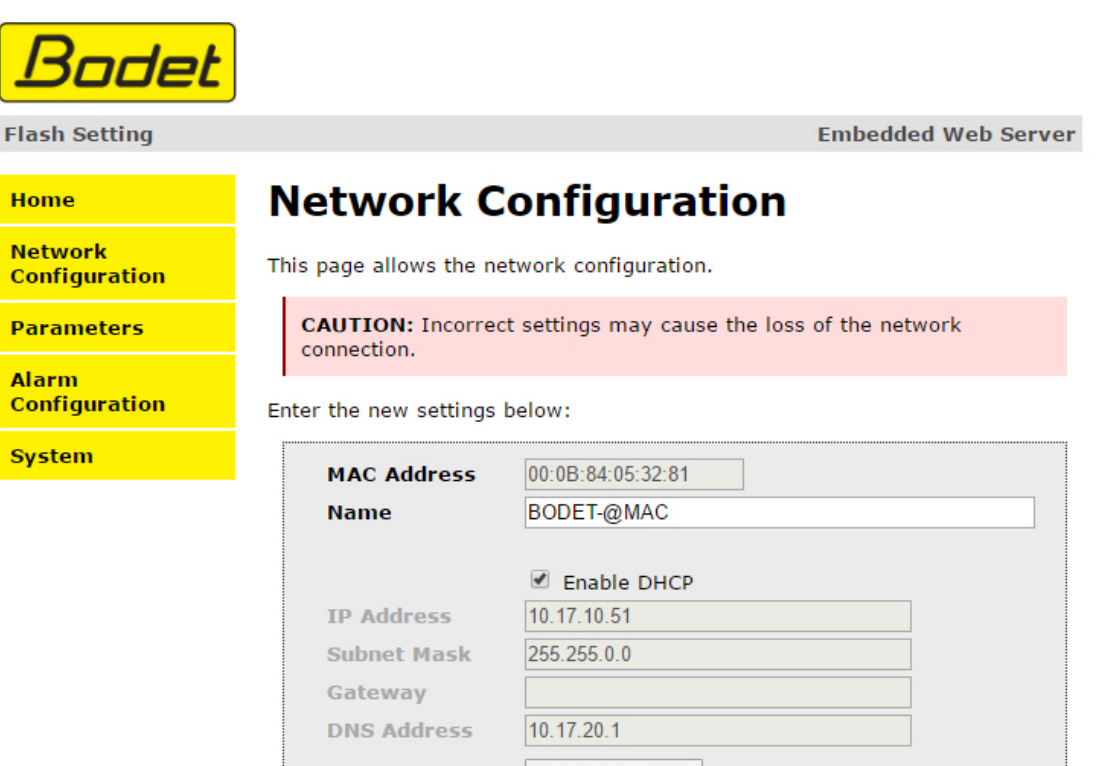

Auf dieser Seite kann das Gerät wie folgt im Netzwerk konfiguriert werden:

- **MAC**-**Adresse**: Dabei handelt es sich um die MAC-Adresse des Geräts. Diese Adresse ist einmalig für jedes Produkt. Diese Nummer ist auf einem Etikett auf der Rückseite von Bodet-Geräten angegeben.
- **Name**: Produktname + MAC-Adresse (standardmäßig). Es wird empfohlen, den Platz des Geräts in den Produktnamen zu setzen. Beispiel: Flash\_Startseite.
- **DHCP**-Checkbox: ermöglicht die automatische Definition der IP-Parameter des Produkts im Netzwerk (für den Fall, dass ein DHCP-Server im Netzwerk vorhanden ist).
- Wenn die Checkbox nicht aktiviert ist, sind die folgenden Parameter veränderbar:
- **IP-Adresse**: ermöglicht die manuelle Festlegung der IP-Adresse des Produkts.
- **Maske**: Die Maske des Subnetzes ermöglicht die Verbindung eines Bedienkastens mit dem lokalen Netzwerk.
- **Gateway**: Der Gateway ermöglicht die Verlinkung des Ausrüstungsgegenstandes mit zwei Computernetzen.
- **DNS-Adresse**: Adresse, mit der man einen Produktnamen einer IP-Adresse zuordnen kann. So kann statt der IP-Adresse eine vom Nutzer festgelegte Nummer oder Appellation im Internetbrowser eingegeben werden. Beispiel: www.bodet.com ist leichter zu merken als 172.17.10.88.

Die Schaltfläche **OK und Neustart** ermöglicht die Speicherung der geänderten Daten in dem betreffenden Bedienkasten und den anschließenden Neustart.

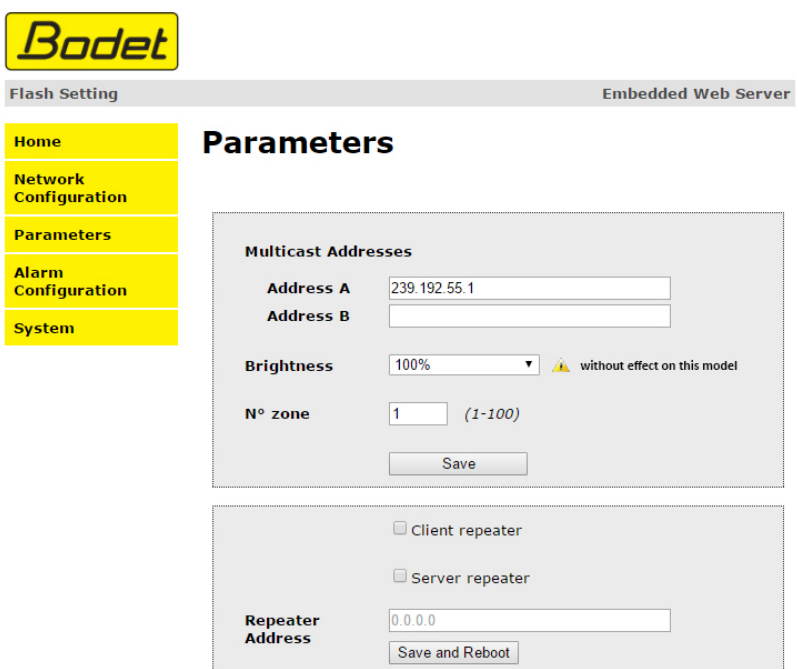

Auf dieser Seite können die Betriebsparameter des Geräts wie folgt konfiguriert werden:

- **Multicast-Adressen (Adresse A und B)**: Multicast-Adressen zum Senden von Befehlen für das Blinklicht (Standard: A=239.192.55.1, B = blank).
- **Leuchtstärke**: Anpassung der Helligkeit ohne Einfluss auf dieses Modell.
- **Nummer des Bereichs**: Ermöglicht die Definition der Nummer des Bereichs, in dem sich das Produkt befindet.
- **Repeater Client/Server (Checkbox)**: Im Fall der Installation eines komplexen Netzwerkes mit einer oder mehreren von einander entfernten Stätten muss man eventuell Netzwerk-Gateway-Knoten einbauen. Dazu muss man die Repeater definieren, welche die Informationen von einem Netzwerk zum anderen leiten. Bei jedem Paar wird ein Melder als Server und der andere als Client definiert. Es wird empfohlen, ist jedoch keineswegs obligatorisch, die Server-Repeater im Netzwerk zu platzieren, in dem sich auch die Sigma (und das Mikrofon) befindet.

- **Repeater-Adresse**: Ermöglicht es, Auskunft über die Netzwerkadresse des anderen Melders des Paares als Repeater zu geben.

Die Schaltflächen **OK** und **OK und Neustart** ermöglichen die Speicherung der geänderten Daten in dem betreffenden Bedienkasten und den anschließenden Neustart.

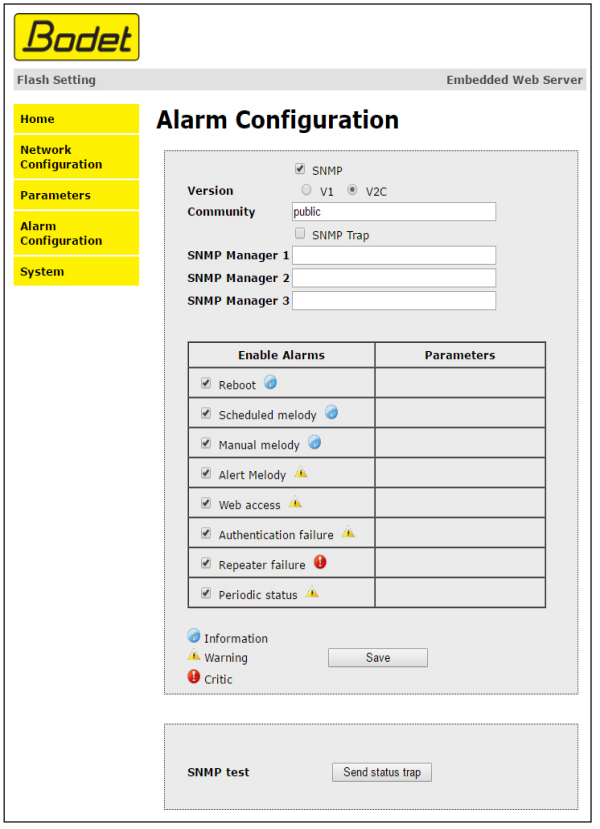

Auf dieser Seite können die Überwachung des Produkts aktiviert und die zu übertragenden Informationen sowie der Zielserver festgelegt werden. Man kann den oder die Parameter auswählen, die als Alarme bestimmt werden, und diese konfigurieren.

Im Folgenden finden Sie die Beschreibung der angezeigten Informationen:

- **• Checkbox SNMP**: ermöglicht die Aktivierung (oder nicht) des SNMP-Protokolls.
- **• Version**: Wahl der Version des SNMP-Protokolls.
- **• Checkbox SNMP Trap**: ermöglicht die Aktivierung (oder nicht) der automatischen Zustellung von Fehlermeldungen an den/die SNMP-Manager.
- **• SNMP-Manager 1/2/3**: IP-Adressen der Server, die die Alarme der Produkte erhalten. Die Redundanz der SNMP-Manager ermöglicht eine höhere Zuverlässigkeit der Alarm-Rückmeldungen.
- **• Community**: Vom Nutzer festgelegter Bestand oder Bereich von Harmonys Flash. Es ist unerlässlich, allen Harmonys-Flash-Geräten des Netzwerks denselben "Community"-Namen zu geben.
- **• Neustart**: Über diesen Parameter wird ein Alarm ausgelöst, wenn ein Nutzer das Gerät neu startet.
- **Programmierte Melodie**: Über diesen Parameter wird ein Alarm ausgelöst, wenn eine programmierte Melodie gespielt wird.
- **• Manuelle Melodie**: Über diesen Parameter wird ein Alarm ausgelöst, wenn eine Melodie manuell gespielt wird.
- **• Warn-Melodie**: Über diesen Parameter wird ein Alarm ausgelöst, wenn eine Warn-Melodie gespielt wird.
- **• Web-Zugang**: Über diesen Parameter wird ein Alarm ausgelöst, sobald sich ein Benutzer mit dem Webserver der Uhr verbindet.
- **• Fehlerhafte Identifikation**: Über diesen Parameter wird ein Alarm ausgelöst, sobald ein Benutzer eine fehlerhafte Identifikation des Webservers der Uhr vornimmt.
- **• Repeater-Problem**: Über diesen Parameter wird ein Alarm ausgelöst, wenn eine Störung am Repeater auftritt.
- **• Periodischer Status**: Das Produkt informiert darüber, dass es noch immer funktionstüchtig ist. Diese Überprüfung kann daher in einem Zeitzyklus erfolgen.

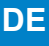

**Information**: Informationen über den normalen Betrieb des Geräts oder Informationen über (**kleinere**) Abnormitäten, die weitergeleitet werden, aber nicht unbedingt den Besuch eines Wartungstechnikers erforderlich machen, um die Störung zu beheben.

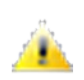

**Warnung**: Die weitergeleiteten Fehler oder Störungen sind **wichtig** und machen den Besuch eines Wartungstechnikers erforderlich, um die Störung oder Alarmauslösung zu beheben, wenn eine Warn-Melodie gespielt wird.

**Critic**: Die eingehenden/weitergeleiteten Daten sind **wichtig** und erfordern das Eingreifen eines Wartungstechnikers, um die Störung zu beheben.

Mit der Schaltfläche *OK* können die vorgenommenen Konfigurationen gespeichert werden.

Mit der Schaltfläche *Trap Status* kann an alle konfigurierten SNMP-Manager ein Trap-Status gesendet werden, um die richtige Einstellung für die Überwachung zu überprüfen (sicherstellen, dass Sie auf *OK* geklickt haben, um die Konfigurationen zu speichern).

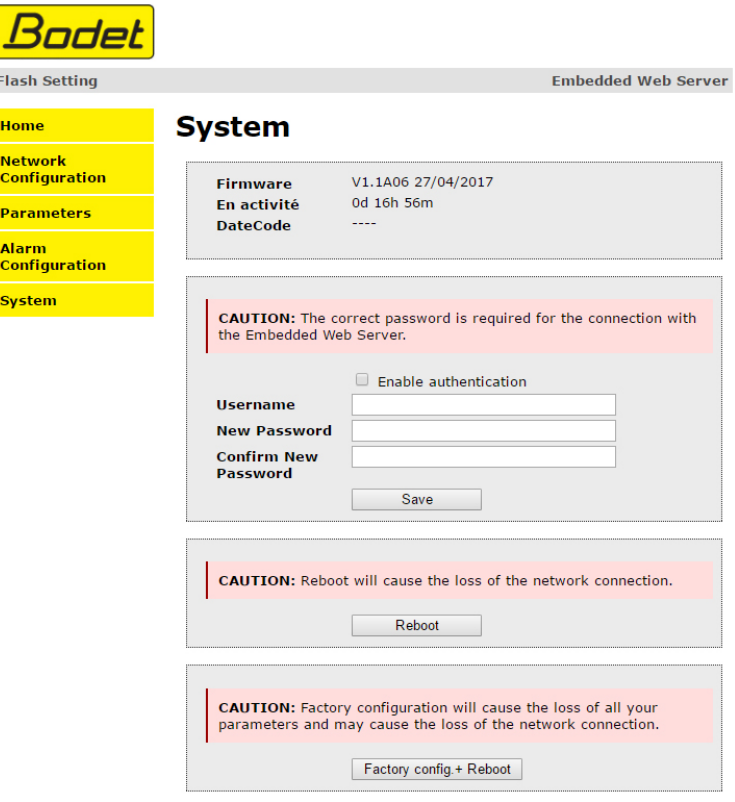

Diese Seite ist wie folgt in vier Teile aufgeteilt:

- **1. Teil**: Präsentation der Programmversion (Firmware) wie auch der Funktionsdauer seit dem letzten Einschalten der Netzspannung am Bedienkasten.
- **2. Teil**: Eine Präventionsnachricht zeigt an, dass es nach der Festlegung unerlässlich ist, das richtige Passwort zu verwenden, um die Verbindung zum Webserver herzustellen. Um einen Benutzernamen und ein Passwort (höchstens 16 Zeichen) zu speichern, müssen die Informationen in die hierfür vorgesehenen Felder eingegeben werden. Über die **OK**-Schaltfläche können Sie Ihren neuen Benutzernamen und das zugehörige Passwort speichern.
- **3. Teil**: Ein Warnhinweis macht Sie darauf aufmerksam, dass ein Neustart der Ausrüstung zu einer zeitweisen Unterbrechung der Netzwerkverbindung führen wird. Die Schaltfläche **Neustart** startet das Produkt neu.
- **4. Teil**: Ein Warnhinweis macht Sie darauf aufmerksam, dass ein Neustart mit Werkseinstellungen zum Löschen aller Ihrer benutzerdefinierten Einstellungen führt und dass die Netzwerkverbindung der Ausrüstung unterbrochen werden kann, sofern das Netzwerk nicht über einen DHCP-Server verfügt. Die Schaltfläche **Werkseinst. und Neustart** startet das Produkt mit den Werkseinstellungen neu.

## **4. TECHNISCHE DATEN**

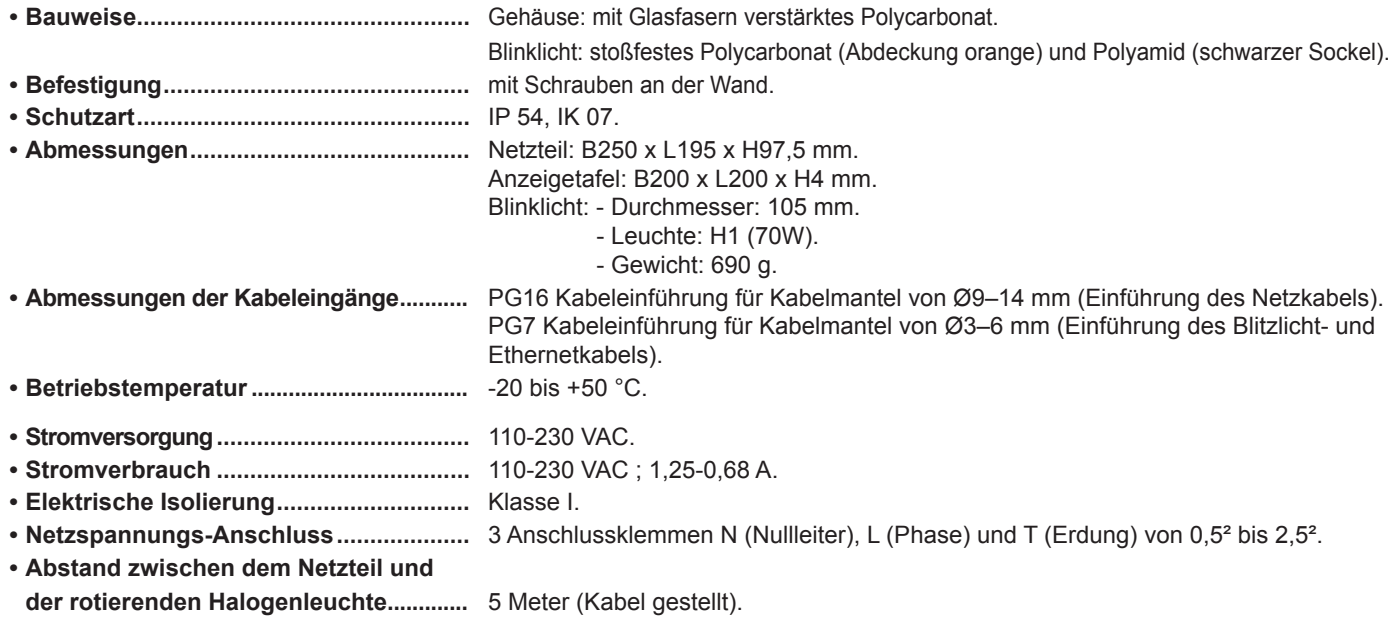

## **5. KUNDENDIENST**

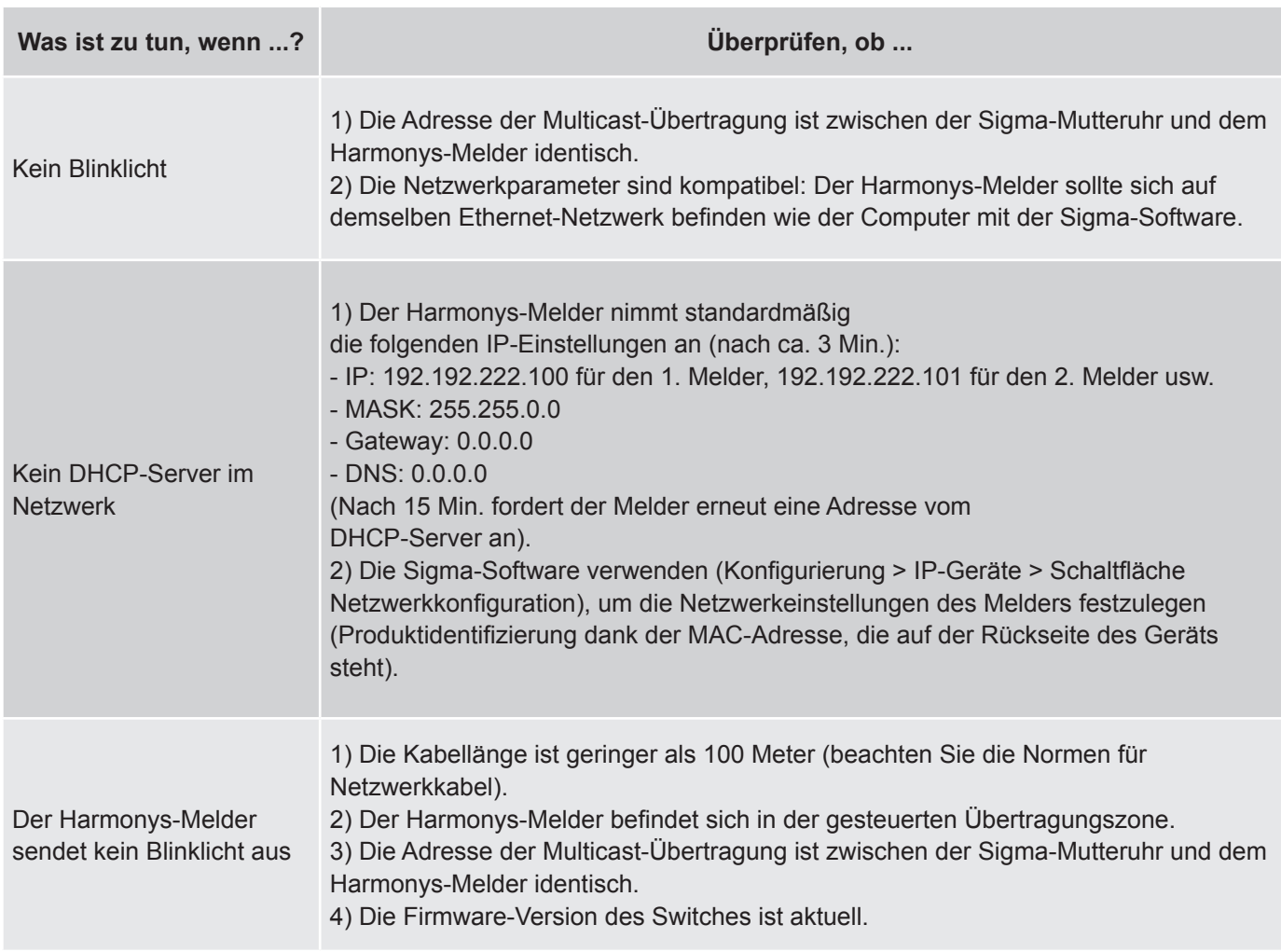